# TA 平台使用手冊(教師版)

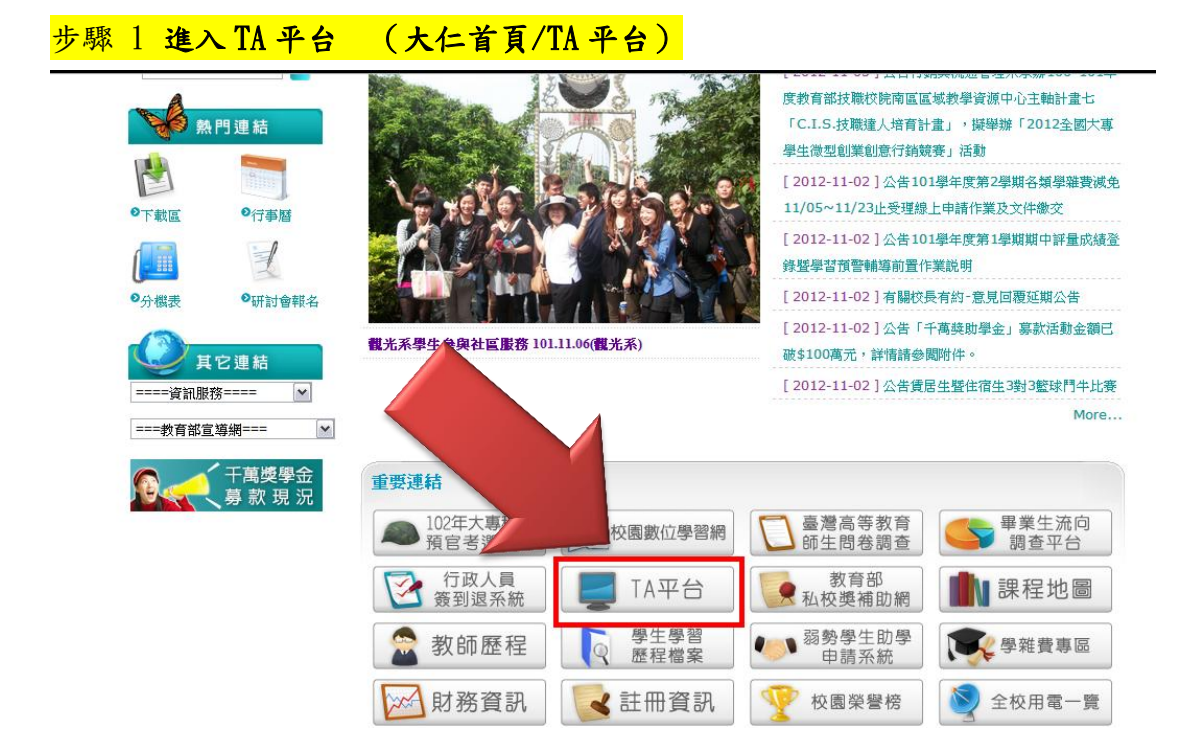

# 步驟 2 註冊帳號 (第一次使用的老師請先註冊帳號)

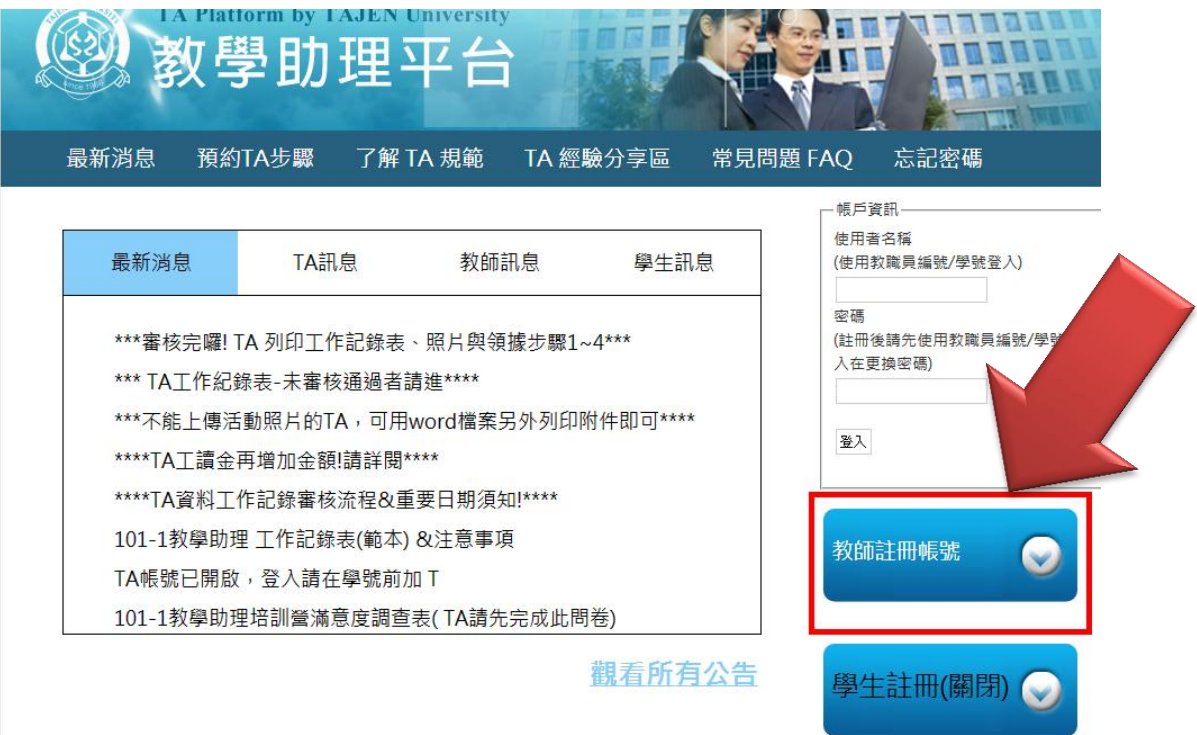

### 步驟 3 申請帳號資料(請務必填寫完整)

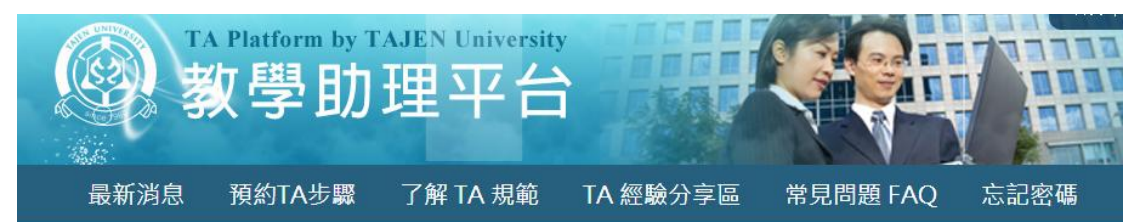

#### 教師計冊帳號

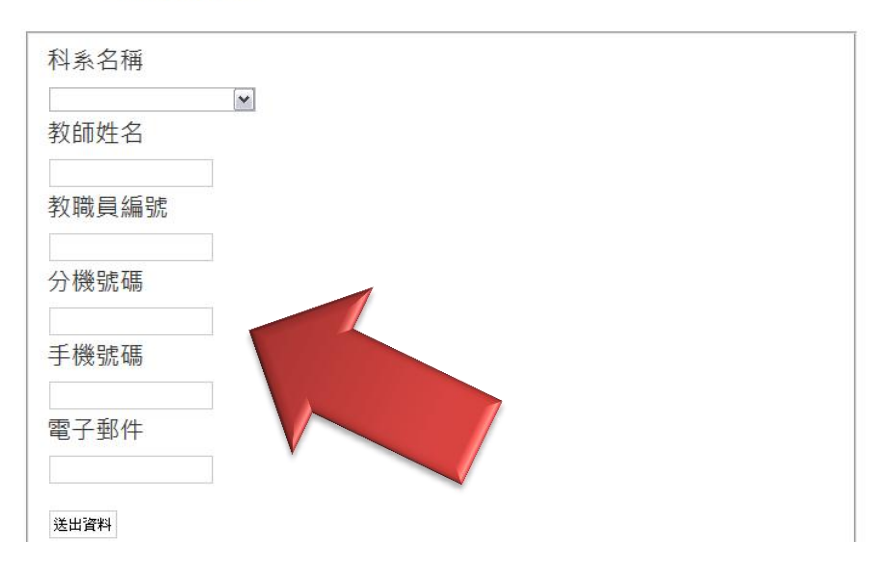

## 步驟4 登入平台

### 登入失敗。請更正錯誤後再試一次。

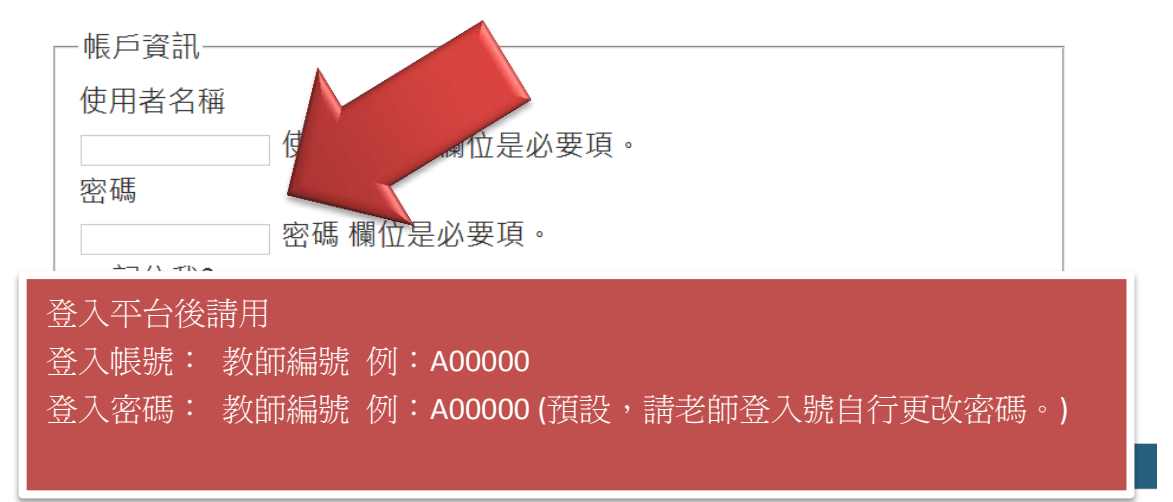

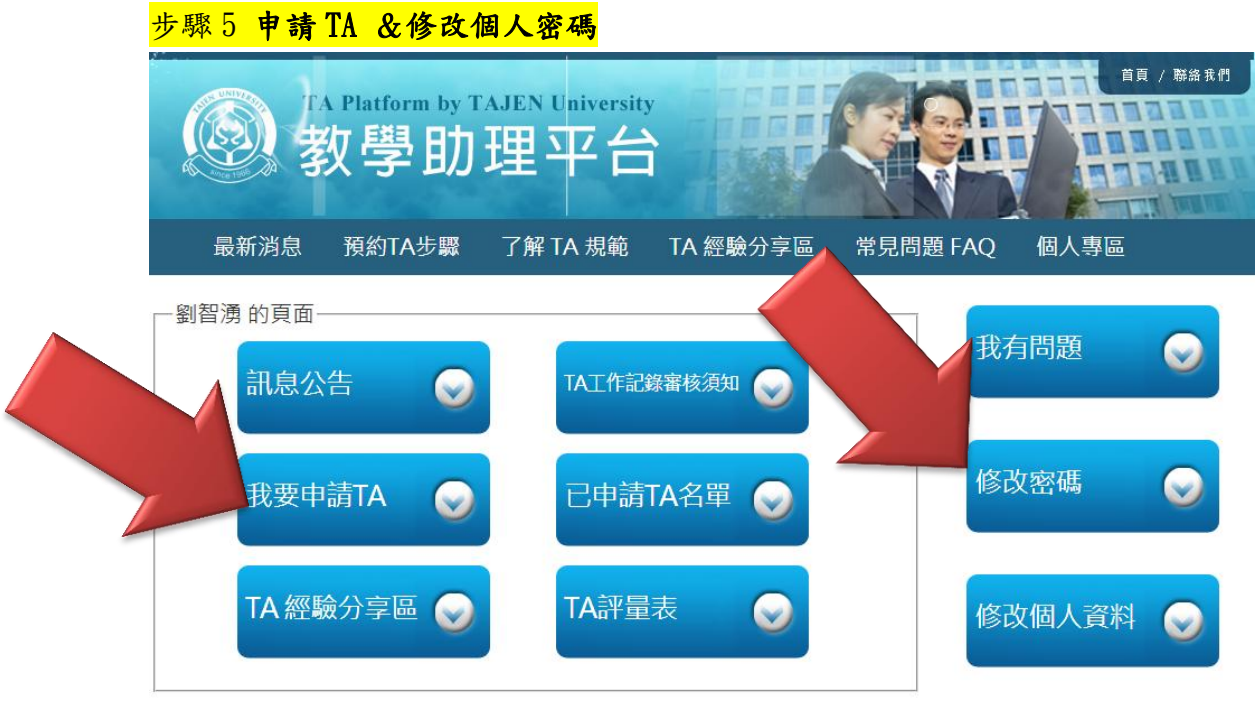

# 步驟 6 填寫申請 TA 資料(請務必填寫完整)

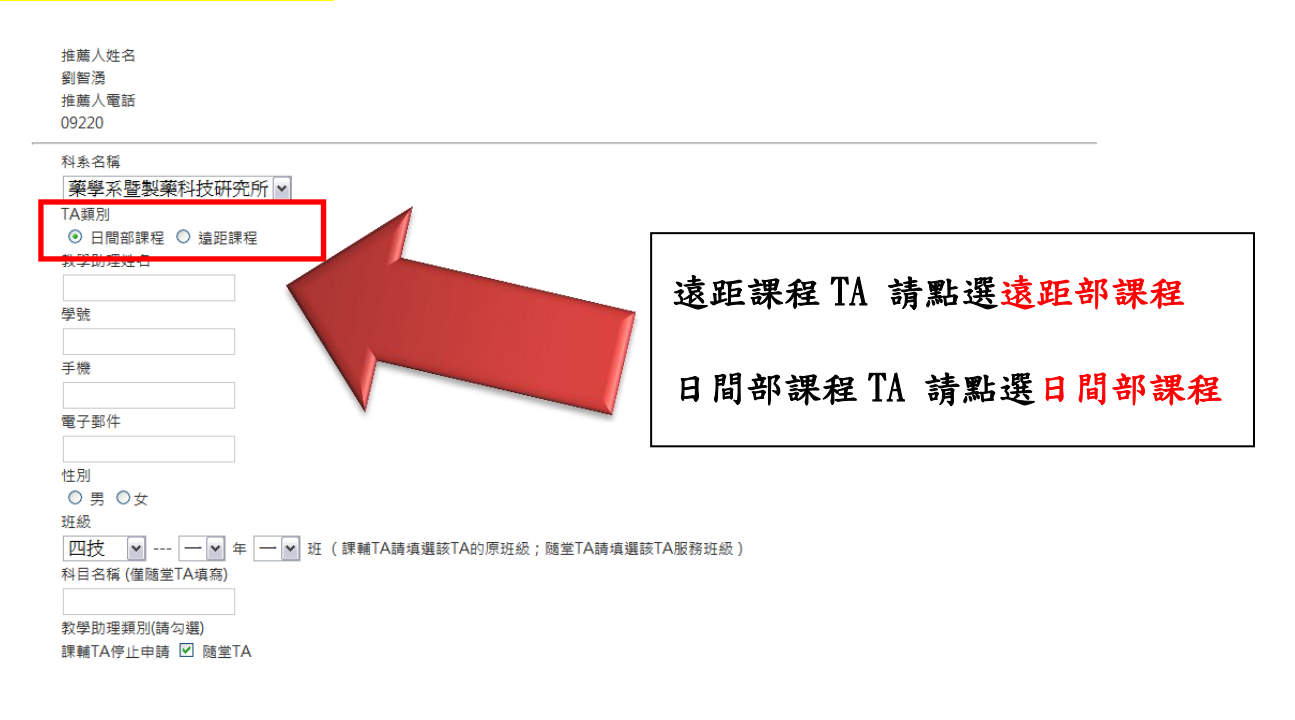

(TA 不得擔任同一位老師的課輔 TA 與隨堂 TA)